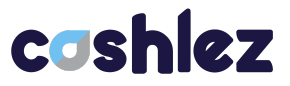

# **App To App Documentation [Payment Orchestrator] - Android PT. CASHLEZ WORLDWIDE INDONESIA, Tbk**

Sh

CC

[Cashlez External]

Document Number:

Approved by: Product Manager Version:1.0 Classification: External Use Date : 13 Aug 2022

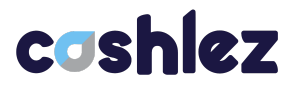

### <span id="page-1-0"></span>**DOCUMENT INFORMATION**

**Document Name : App To App Documentation [Payment Orchestrator] - Android v1.0**

# **Document Status : In Progress**

### **Detail Status**

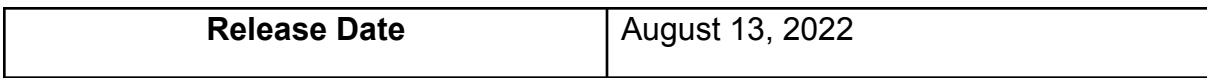

### **Document Version History**

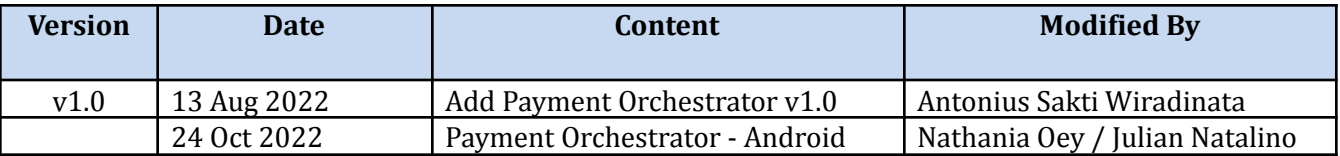

### **Document Control**

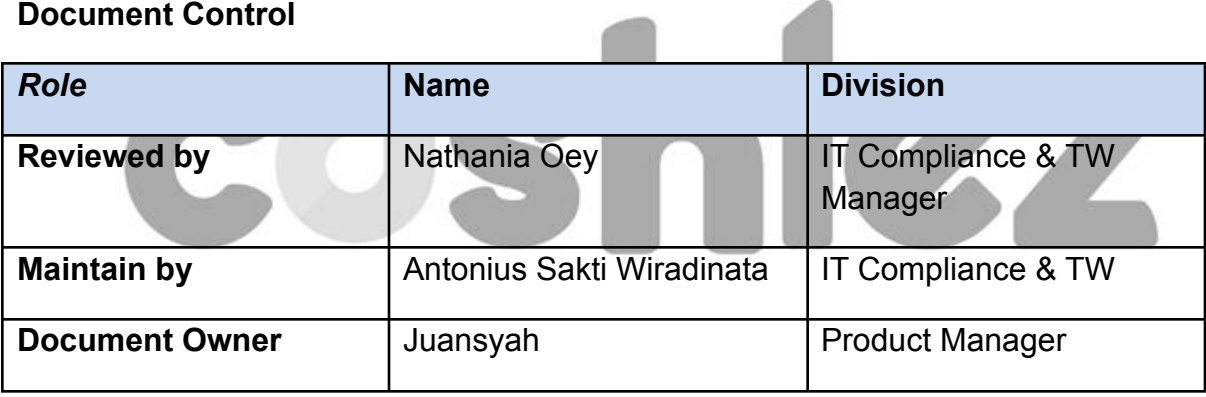

 $\rightarrow$ 

### **Document Reference**

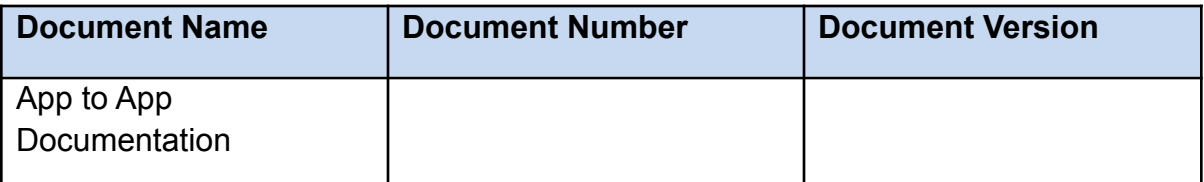

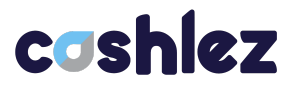

### **Approval**

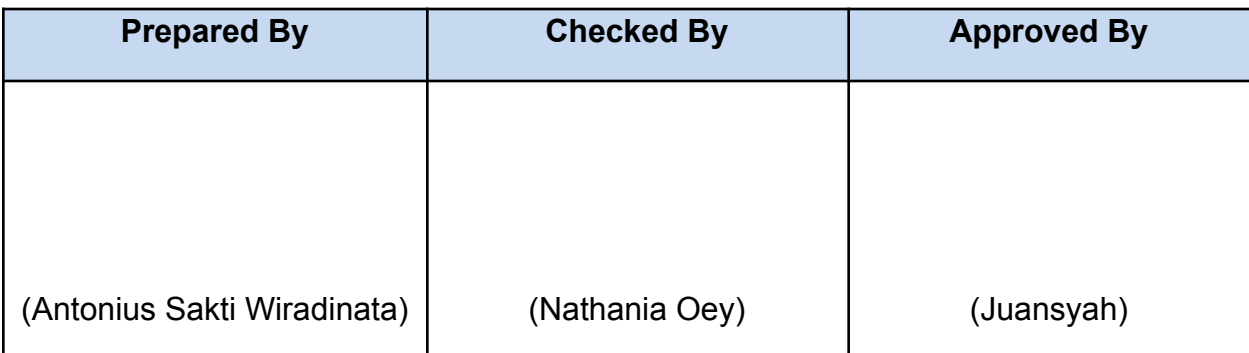

# coshlez

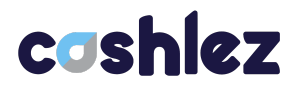

## **Table of Content**

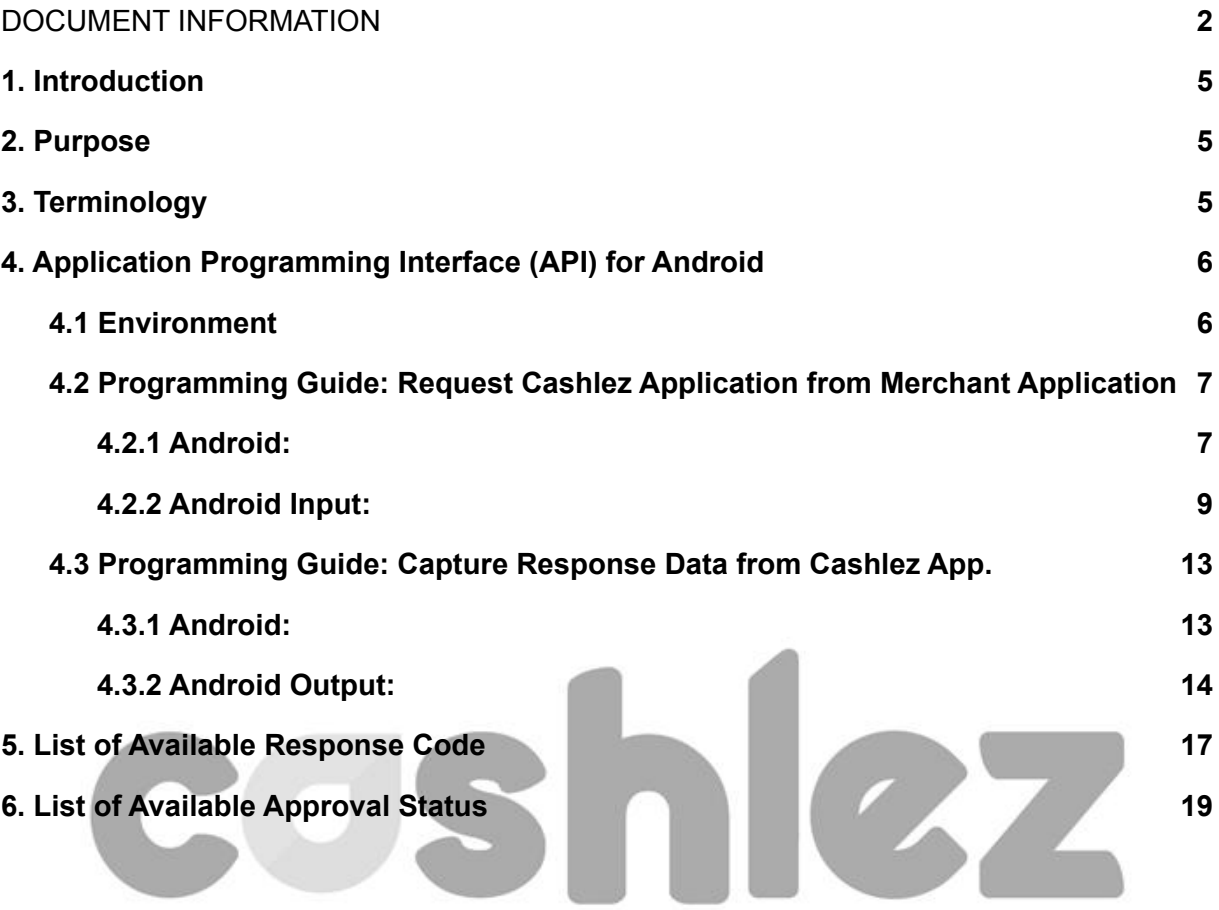

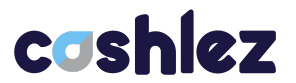

### <span id="page-4-0"></span>**1. Introduction**

In this digital ecosystem, users have multiple digital banks and wallets and by that they distribute their wealth to each digital bank account and/or digital wallet accounts. That condition might lead customers to craving multi payment channel schemes where they can combine their payment sources to purchase their goods in merchants.

### <span id="page-4-1"></span>**2. Purpose**

The purpose of this document is to help Cashlez merchants to learn and understand about the flows of split payment features.

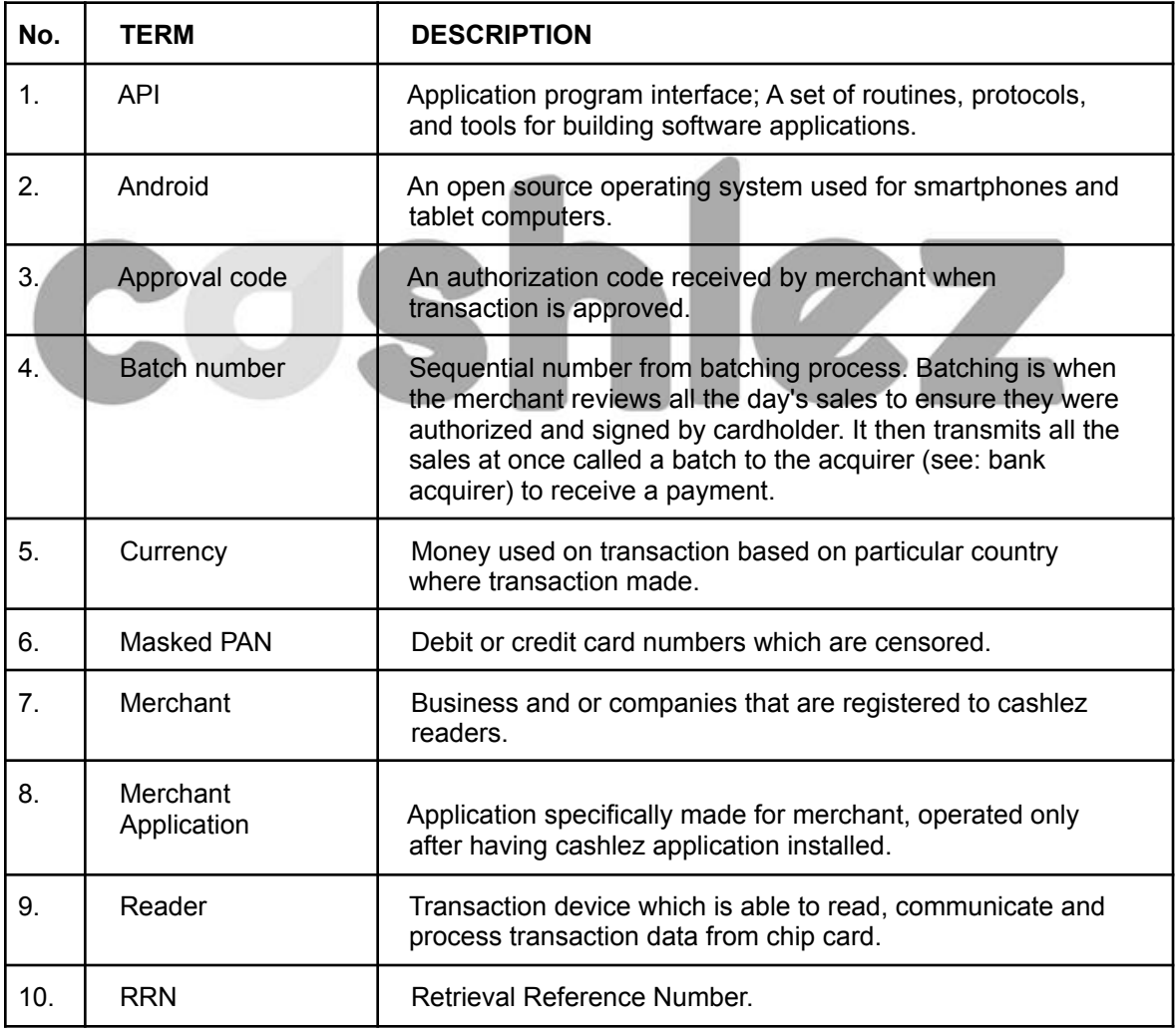

### <span id="page-4-2"></span>**3. Terminology**

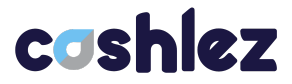

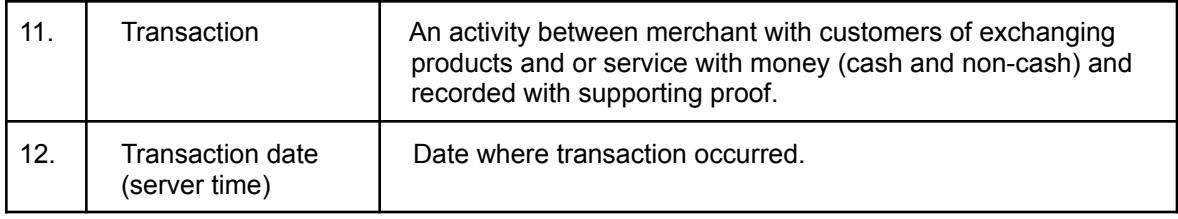

## <span id="page-5-0"></span>**4. Application Programming Interface (API) for Android**

### <span id="page-5-1"></span>**4.1 Environment**

● Android Version : 6.0 and above.

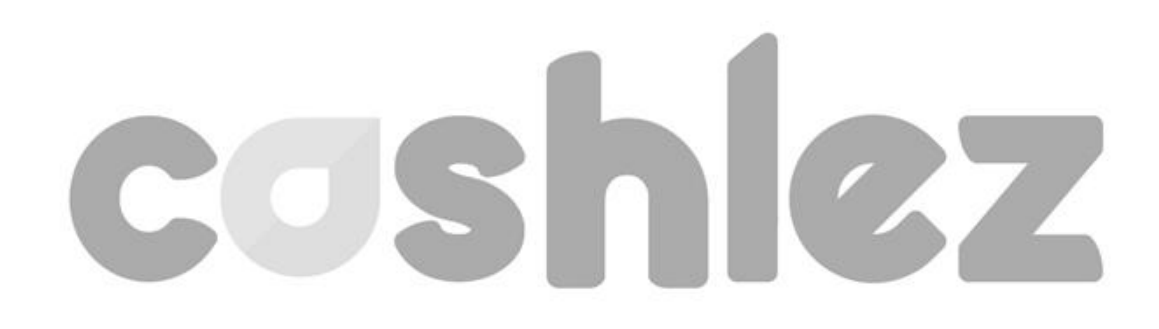

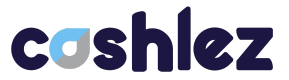

### <span id="page-6-0"></span>**4.2 Programming Guide: Request Cashlez Application from Merchant Application**

### **4.2.1 Android:**

```
## **Intent Request From Merchant App to Cashlez via Intent**
`czPackageNme: com.cashlez.android.garuda.allinone or
com.cashlez.android.garuda`
#### ***Normal Payment***
\sim\sim\inftyIntent intent =
getPackageManager().getLaunchIntentForPackage(czPackageName);
if (intent != null) {
    intent.addCategory("android.intent.category.LAUNCHER");
    intent.setFlags(Intent.FLAG_ACTIVITY_NEW_TASK |
Intent.FLAG_ACTIVITY_MULTIPLE_TASK);
    intent.putExtra(CzConstant.MERCHANT_NAME, [String]);
    intent.putExtra(CzConstant.AMOUNT, [String]);
    intent.putExtra(CzConstant.DESCRIPTION, [String]);
    intent.putExtra(CzConstant.TRANSACTION TYPE, [String]);
    intent.putExtra(CzConstant.PAYMENT_NAME, [String]);
    intent.putExtra(CzConstant.MERCHANT_TRANSACTION_ID, [string]);
    intent.putExtra(CzConstant.EMAIL, [String]);
    intent.putExtra(CzConstant.NO_HANDPHONE, [String]);
    intent.putExtra(CzConstant.PRODUCT_IMAGE, [String]);
    intent.putExtra(CzConstant.SECRETKEY, [String]);
    intent.putExtra(CzConstant.MOBILEUSER ID, [String]);
    intent.putExtra(CzConstant.AGGREGATOR_ID, [String]);
    intent.putExtra(CzConstant.AUTOBACKPREF, [String]);
    intent.putExtra(CzConstant.AUTO_PRINT, [String]);
    intent.putExtra(CzConstant.AUTO_REDIRECT, [String]);
    intent.putExtra(CzConstant.REDIRECT_TIME, [String]);
    intent.putExtra(CzConstant.DISABLE_PRINT_BUTTON, [String]);
    startActivity(intent);
} else {
   //TODO: Handle Application Not Installed
}
\sum_{i=1}^{n}
```

```
#### **Split Payment**
\sum_{i=1}^{n}Intent intent =
getPackageManager().getLaunchIntentForPackage(czPackageName);
if (intent != null) {
    intent.addCategory("android.intent.category.LAUNCHER");
    intent.setFlags(Intent.FLAG_ACTIVITY_NEW_TASK |
Intent.FLAG_ACTIVITY_MULTIPLE_TASK);
    intent.putExtra(CzConstant.MERCHANT_NAME, [String]);
    intent.putExtra(CzConstant.AMOUNT, [String]);
```
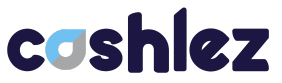

```
intent.putExtra(CzConstant.DESCRIPTION, [String]);
    intent.putExtra(CzConstant.TRANSACTION TYPE, [String]);
    intent.putExtra(CzConstant.MERCHANT_TRANSACTION_ID, [String]);
    intent.putExtra(CzConstant.SECRETKEY, [String]);
    intent.putExtra(CzConstant.MOBILEUSER_ID, [String]);
    intent.putExtra(CzConstant.AGGREGATOR_ID,[String]);
    intent.putExtra(CzConstant.AUTOBACKPREF, [String]);
    intent.putExtra(CzConstant.AUTO_PRINT, [String]);
    intent.putExtra(CzConstant.AUTO_REDIRECT, [String]);
    intent.putExtra(CzConstant.REDIRECT_TIME, [String]);
    intent.putExtra(CzConstant.DISABLE_PRINT_BUTTON, [String]);
   startActivity(intent);
} else {
   //TODO: Handle Application Not Installed
}
```
# 107

 $\sum_{i=1}^{n}$ 

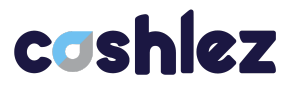

### <span id="page-8-0"></span>**4.2.2 Android Input:**

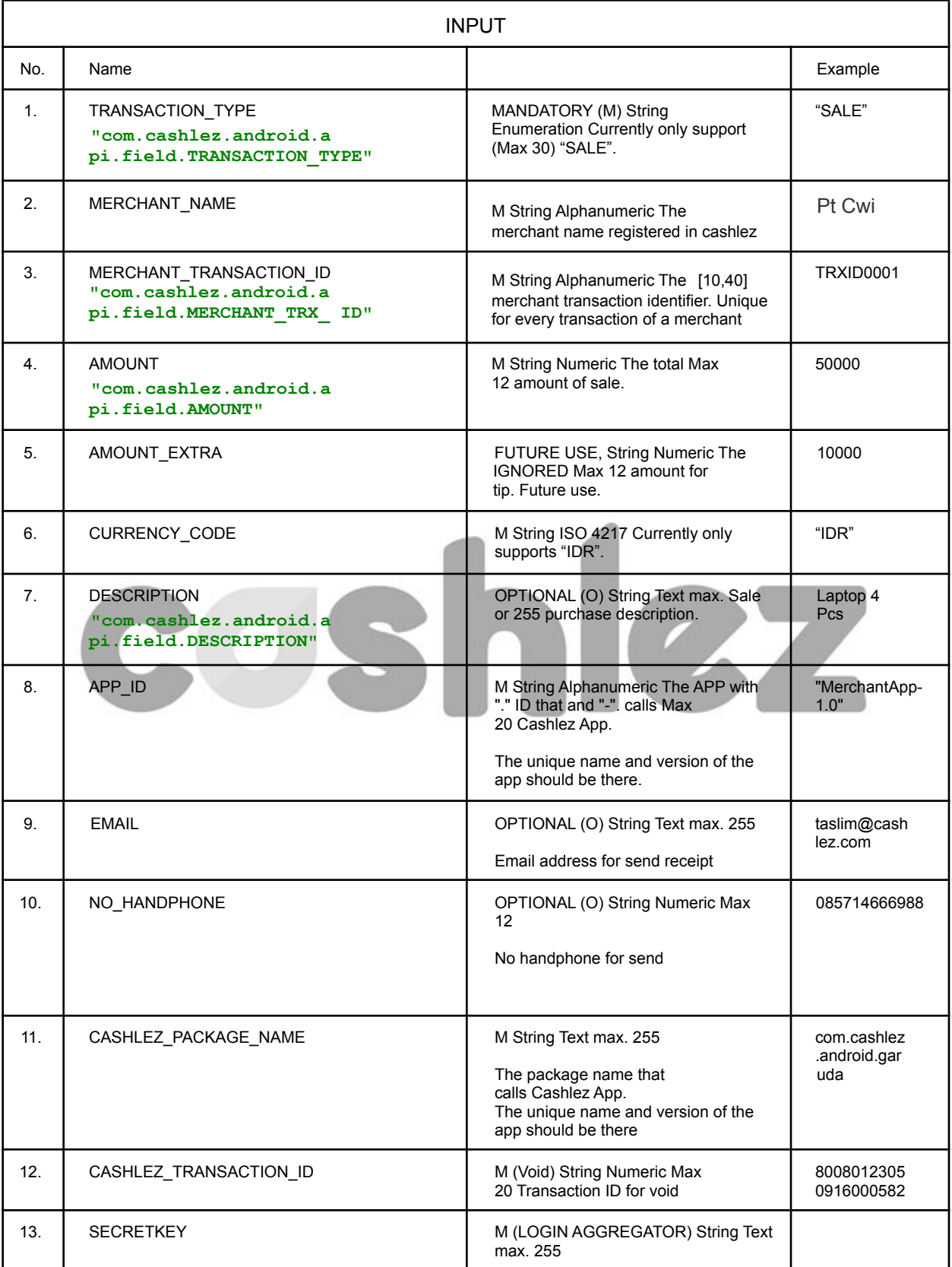

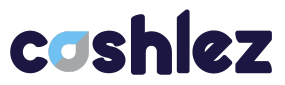

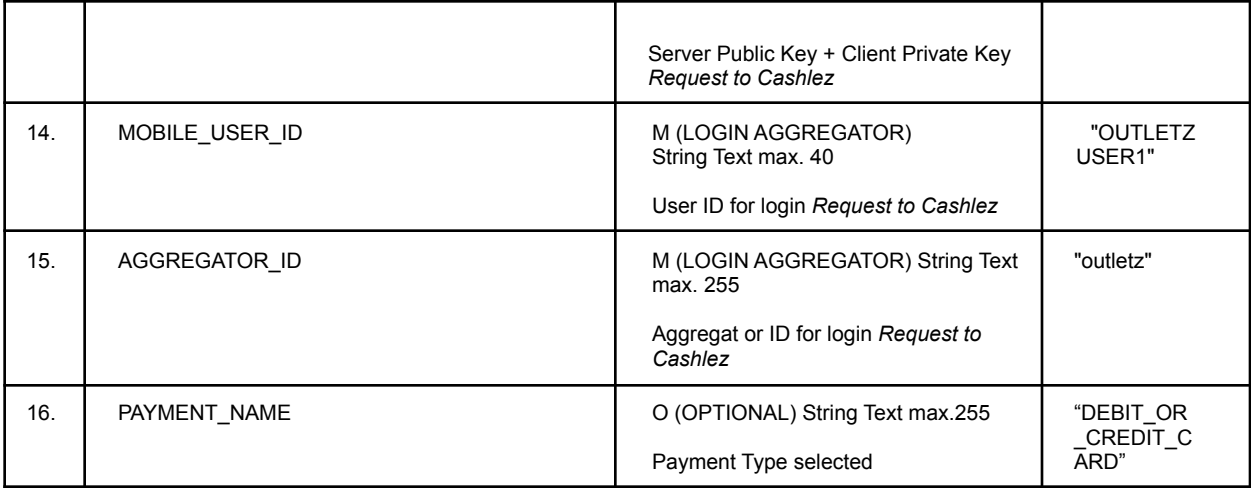

### **List of possible PAYMENT\_NAME**

#### \*\*CzConstant\*\*

 $\ddot{\phantom{0}}$ 

public final static String AMOUNT = "com.cashlez.android.api.field.AMOUNT"; public final static String MERCHANT\_NAME = "com.cashlez.android.api.field.MERCHANT\_NAME"; public final static String DESCRIPTION = "com.cashlez.android.api.field.DESCRIPTION"; public final static String MERCHANT\_TRANSACTION\_ID = "com.cashlez.android.api.field.MERCHANT\_TRX\_ID"; public final static String CASHLEZ\_TRANSACTION\_ID = "com.cashlez.android.api.field.CASHLEZ\_TRX\_ID"; public final static String TRANSACTION\_TYPE = "com.cashlez.android.api.field.TRANSACTION\_TYPE"; public final static String PAYMENT\_NAME = "com.cashlez.android.api.field.PAYMENT\_NAME"; public final static String EMAIL = "com.cashlez.android.api.field.EMAIL"; public final static String NO\_HANDPHONE = "com.cashlez.android.api.field.NO\_HANDPHONE"; public final static String PRODUCT\_IMAGE = "com.cashlez.android.api.field.PRODUCT\_IMAGE"; public final static String SECRETKEY = "com.cashlez.android.api.field.SECRETKEY"; public final static String AGGREGATOR\_ID = "com.cashlez.android.api.field.AGGREGATOR\_ID"; public final static String MOBILEUSER ID = "com.cashlez.android.api.field.MOBILEUSER ID"; public final static String AUTOBACKPREF = "com.cashlez.android.api.field.AUTOBACKPREF"; public final static String AUTO\_PRINT = "com.cashlez.android.api.field.AUTO\_PRINT"; public final static String AUTO\_REDIRECT = "com.cashlez.android.api.field.AUTO\_REDIRECT"; public final static String REDIRECT\_TIME = "com.cashlez.android.api.field.REDIRECT\_TIME"; public final static String DISABLE\_PRINT\_BUTTON = "com.cashlez.android.api.field.DISABLE\_PRINT\_BUTTON"; public static final String ACTION\_FINISH\_PACKAGE = "FINISH\_PACKAGE"; public static final String TRANSACTION = "com.cashlez.android.api.field.TRANSACTION"; public static final String MESSAGE = "MESSAGE"; public static final String RESULT = "RESULT"; public final static String RES\_CANCEL = "Cancel"; public final static String RES\_WARNING = "Warning"; public final static String RES\_SUCCESS = "Success";  $\ddot{\phantom{0}}$ \*AMOUNT Option\* `String.valueOf(int)` \*TRANSACTION\_TYPE Option\* `"SALE"` \*PAYMENT\_NAME Option\*

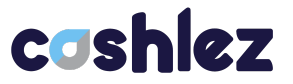

`"CASH"` `"CREDIT"` `"DEBIT"` `"DEBIT\_OR\_CREDIT\_CARD"` `"CREDIT\_WITH\_POINT"` `"CASHLEZ\_LINK"` `"LINK\_AJA"` `"MINIATM"` `"INSTALLMENT"` `"INSTALLMENT|0009|I03|PIN"` `"INSTALLMENT|0008|I06|SIGNATURE"` `"INSTALLMENT|0022|I03|PIN"` `"PREAUTH"` `"OVO"` `"GOPAY"` `"KREDIVO"` `"DANA"` `"EMONEY"` `"CARD\_MOCK"` `"VA\_TRANSFER"` `"SHOPEE\_PAY"` `"ARTAJASA\_VA"` `"PERMATA\_VA"` `"BCA\_VA"` `"VOSPAY"` `"GOMOBILE"` `"ATOME"` `"NOBU\_QR\_DYNAMIC"` `"INDODANA"` `"CASHBACK"`

# $\sim$ \*PRODUCT\_IMAGE Option\*

\*AUTOBACKPREF Option\* `String.ValueOf(boolean)`

`Base64 Image String`

\*AUTO\_PRINT Option\* `String.ValueOf(boolean)`

\*AUTO\_REDIRECT Option\* `String.ValueOf(boolean)`

\*DISABLE\_PRINT\_BUTTON Option\* `String.ValueOf(boolean)`

### **Direct Installment**

If needed, installment can be selected directly bypassing the selection of bank and installment period selection page. This can be done by using specially formatted payment method.

```
Format
INSTALLMENT|<BANK CODE>|I<TENOR>|<VERIFICATION
MODE>
```
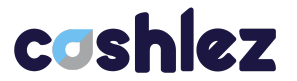

**AT A** 

### **Bank Code available**

- 0008 MANDIRI
- 0009 BNI
- 0022 CIMB

### **Tenor Installment**

- 06 6 Months
- 12 12 Months
- 18 18 Months
- 24 24 Months

### **Available Verification Mode**

PIN

SIGNATURE

### **Card Testing Mock-Up**

As not all devices available to be used using card payment, it is possible to receive a mock up for card payment by using payment name as follows

### **public static final String CARD\_MOCK = "CARD\_MOCK";**

Use the following amount for mock result

99 -> failed result (incorrect PIN, etc)

999 -> success result

Other amount -> cancel response

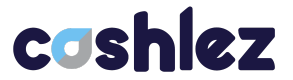

### **Available Parameter on App-To-App**

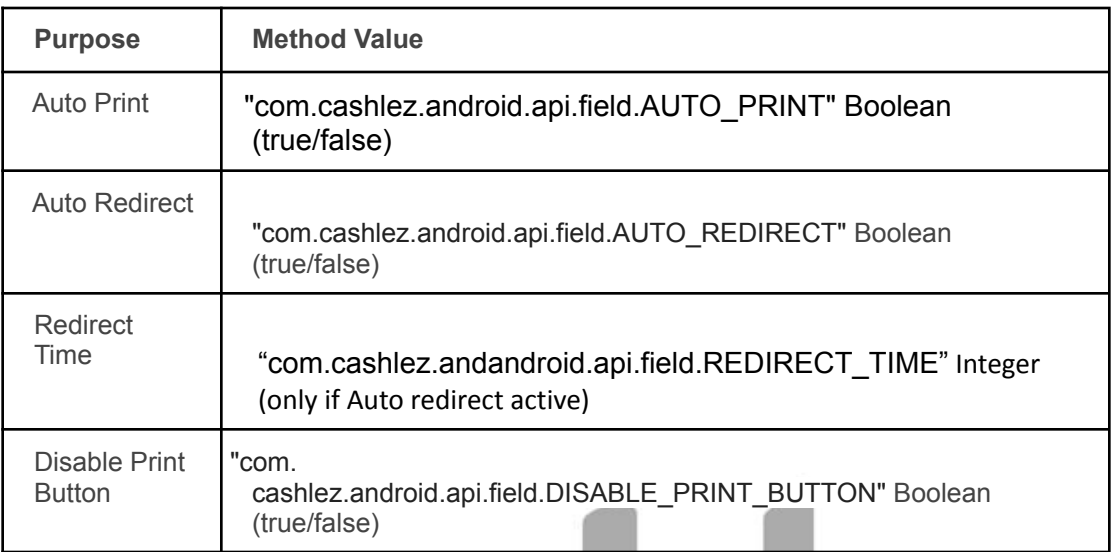

### <span id="page-12-1"></span><span id="page-12-0"></span>**4.3 Programming Guide: Capture Response Data from Cashlez App.**

### **4.3.1 Android:**

### **Note:**

*To capture the response data from Cashlez app, you need to receive broadcast with action name equals "finish\_pkg" as below;*

### #### \*\*Broadcast Receiver\*\*

### $\ddot{\phantom{0}}$ @Override

```
public void onReceive(Context context, Intent intent) {
  if (intent.getAction().equals(CzConstant.ACTION_FINISH_PACKAGE)) {
    String result = intent.getExtras().getString(CzConstant.RESULT);
    String message = intent.getExtras().getString(CzConstant.MESSAGE);
    switch (result != null ? result : CzConstant.RES_CANCEL) {
       case CzConstant.RES_WARNING:
         receiverListener.showWarning(message);
         break;
       case CzConstant.RES_CANCEL:
         receiverListener.showCancel(message);
         break;
       case CzConstant.RES_SUCCESS:
         StringBuilder sb = new StringBuilder();
         if (intent.hasExtra(CzConstant.TRANSACTION)){
           Bundle bundle = intent.getExtras();
           if (bundle.get(CzConstant.TRANSACTION) instanceof ArrayList){
```
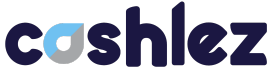

```
ArrayList<HashMap<String, String>> listResponse = (ArrayList<HashMap<String, String>>)
bundle.get(CzConstant.TRANSACTION);
              for (int i = 0; i < listResponse.size(); i ++\}for (ResponseDataEnum response : ResponseDataEnum.values()) {
                  if (response.getValue() != null){
                     sb.append("Response Tag: ").append(response.getValue()).append(", ")
                       .append("Value: ").append(listResponse.get(i).get(response.getValue())).append("\n");
                  }
                }
              }
           } else if (bundle.get(CzConstant.TRANSACTION) instanceof HashMap){
              HashMap<String, String> responseMap = (HashMap<String,
String>)intent.getSerializableExtra(CzConstant.TRANSACTION);
              for (ResponseDataEnum response : ResponseDataEnum.values()) {
                sb.append("Response Tag: ").append(response.getValue()).append(", ")
                  .append("Value: ").append(responseMap.get(response.getValue())).append("\n");
             }
           }
         }
         Log.d(TAG, sb.toString());
         //TODO: Handle Response String
         break;
    }
 }
}
\ddot{\phantom{0}}Notes:
               When QR payment (GOPAY, OVO, LinkAja, Kredivo) is cancelled, it will go
              to "Success", to check whether transaction is really success or cancelled,
               "approvedAmount" will be null when transaction is cancelled while not
              null when transaction is paid.
```
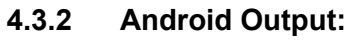

<span id="page-13-0"></span>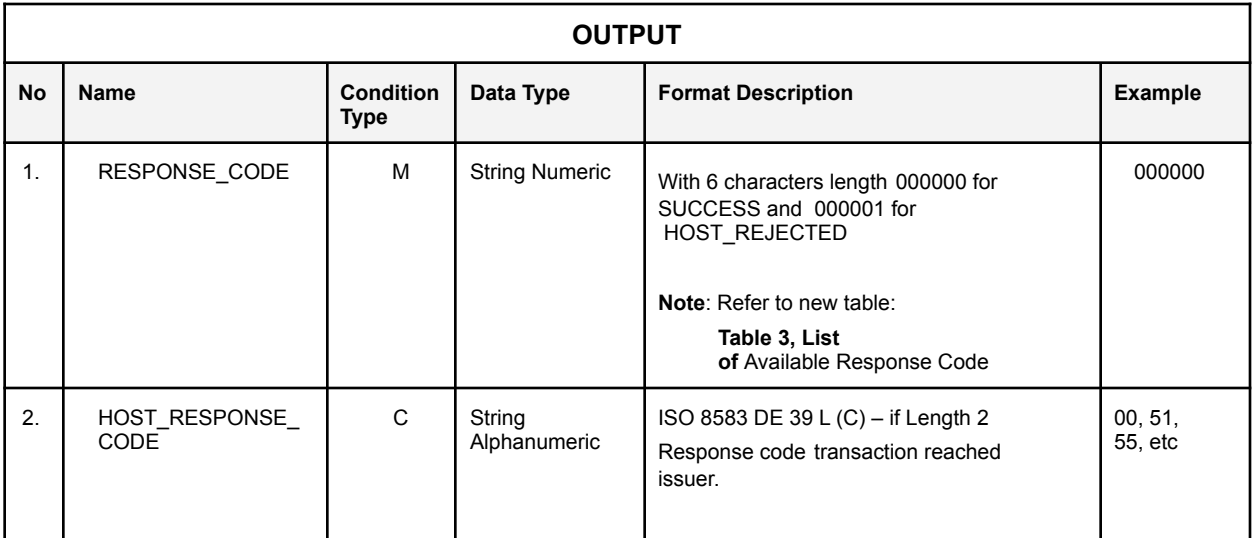

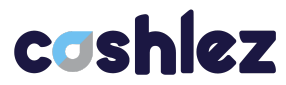

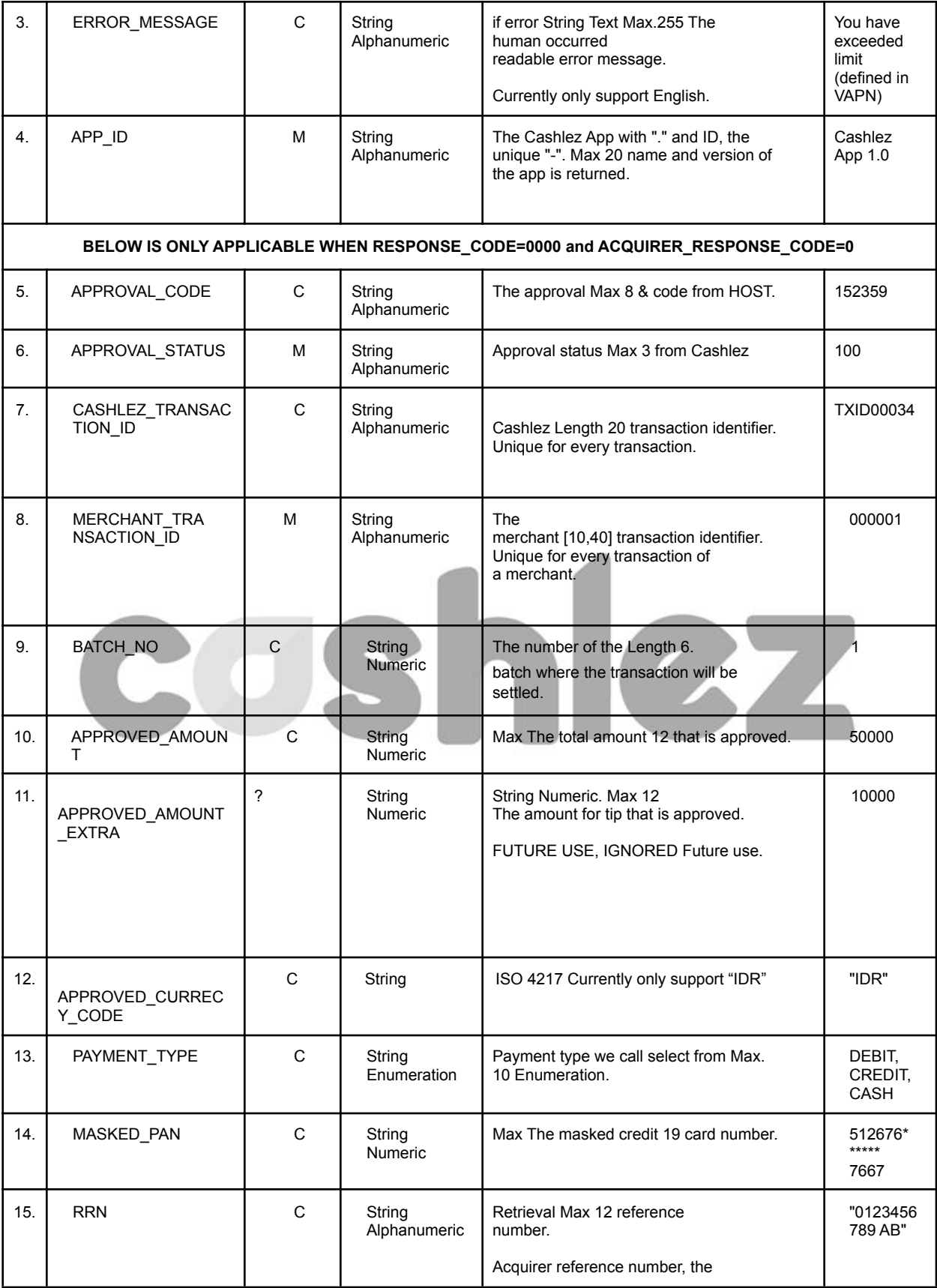

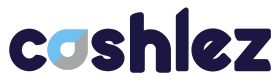

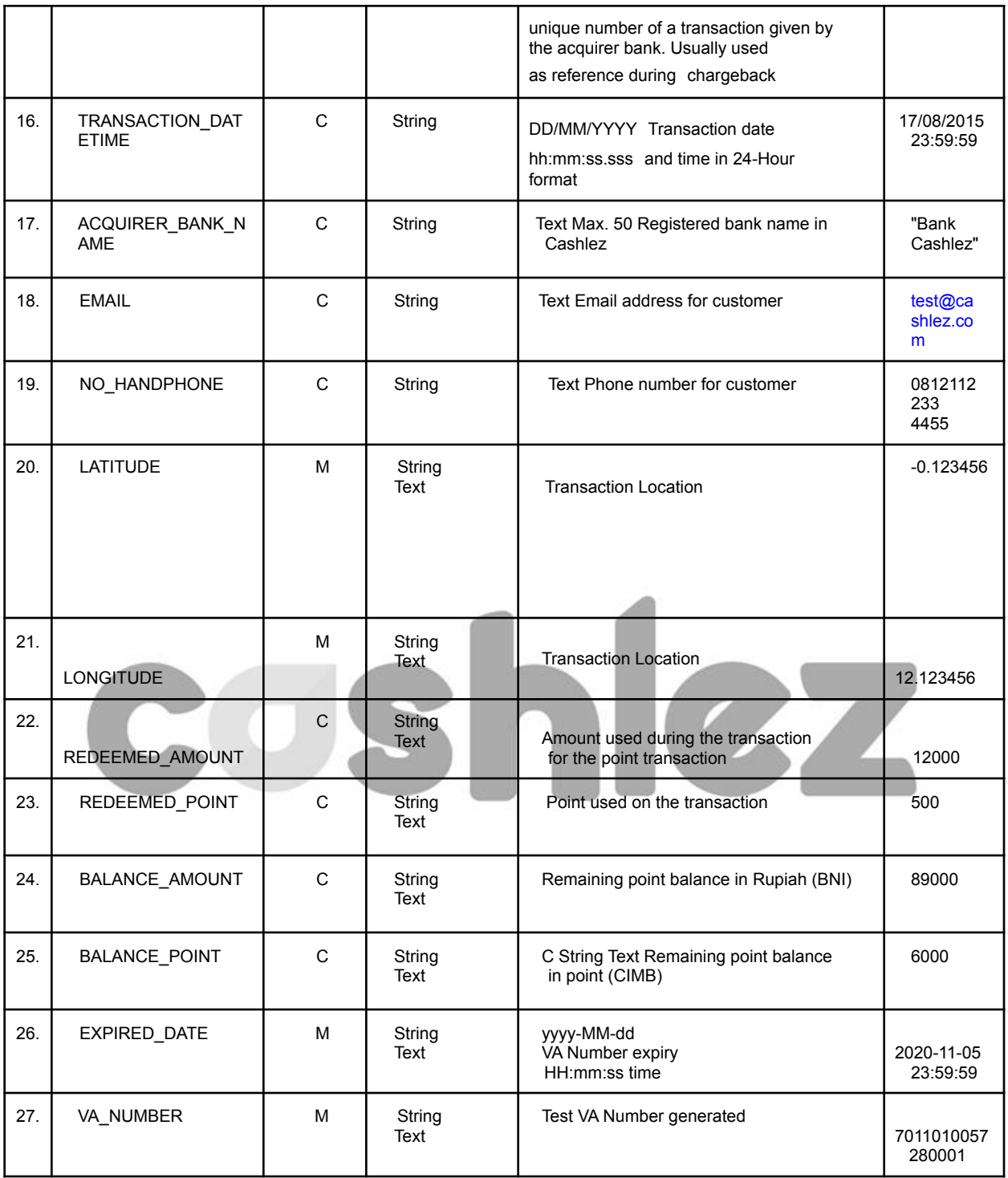

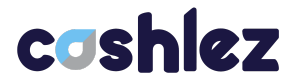

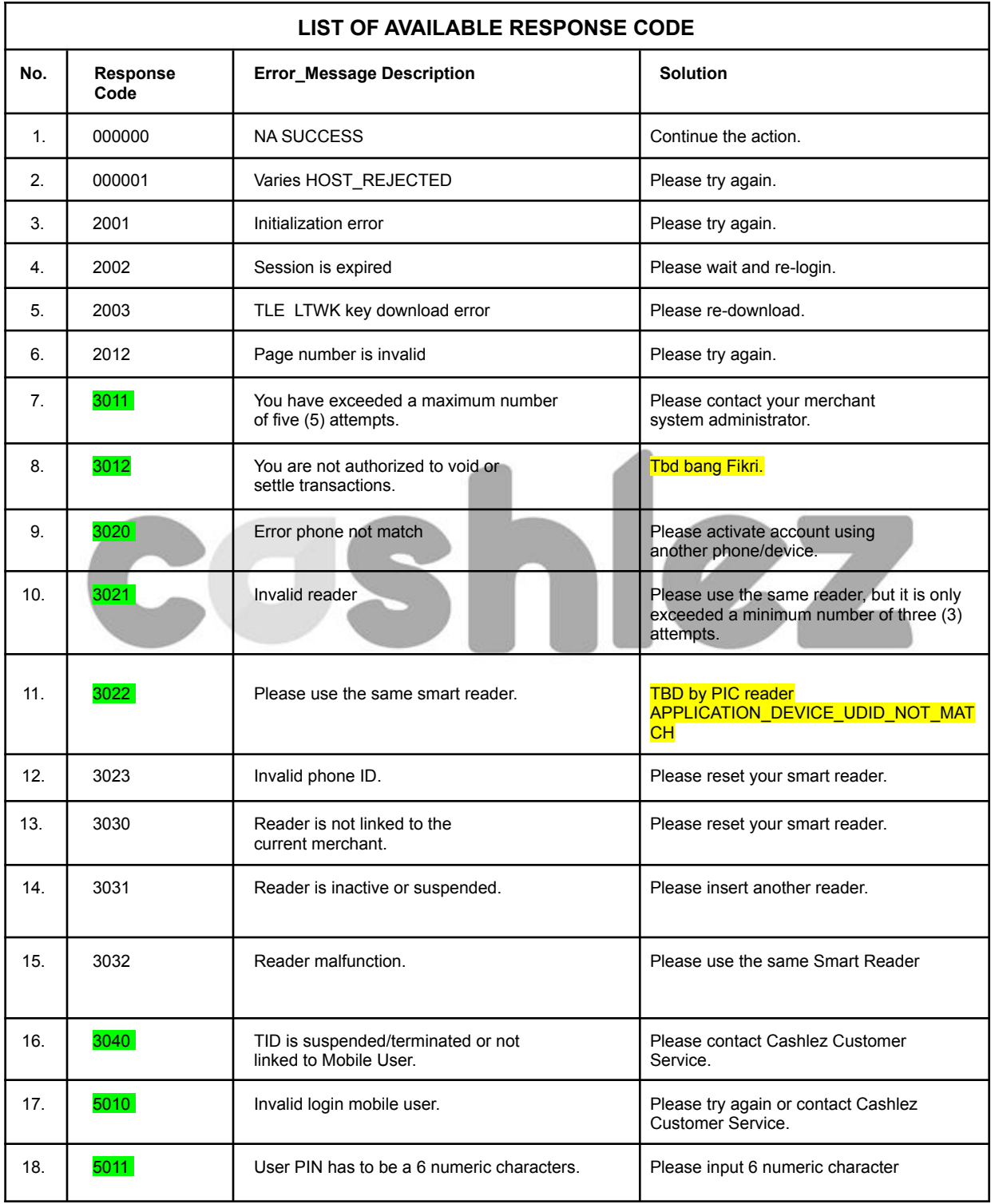

# <span id="page-16-0"></span>**5. List of Available Response Code**

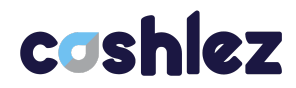

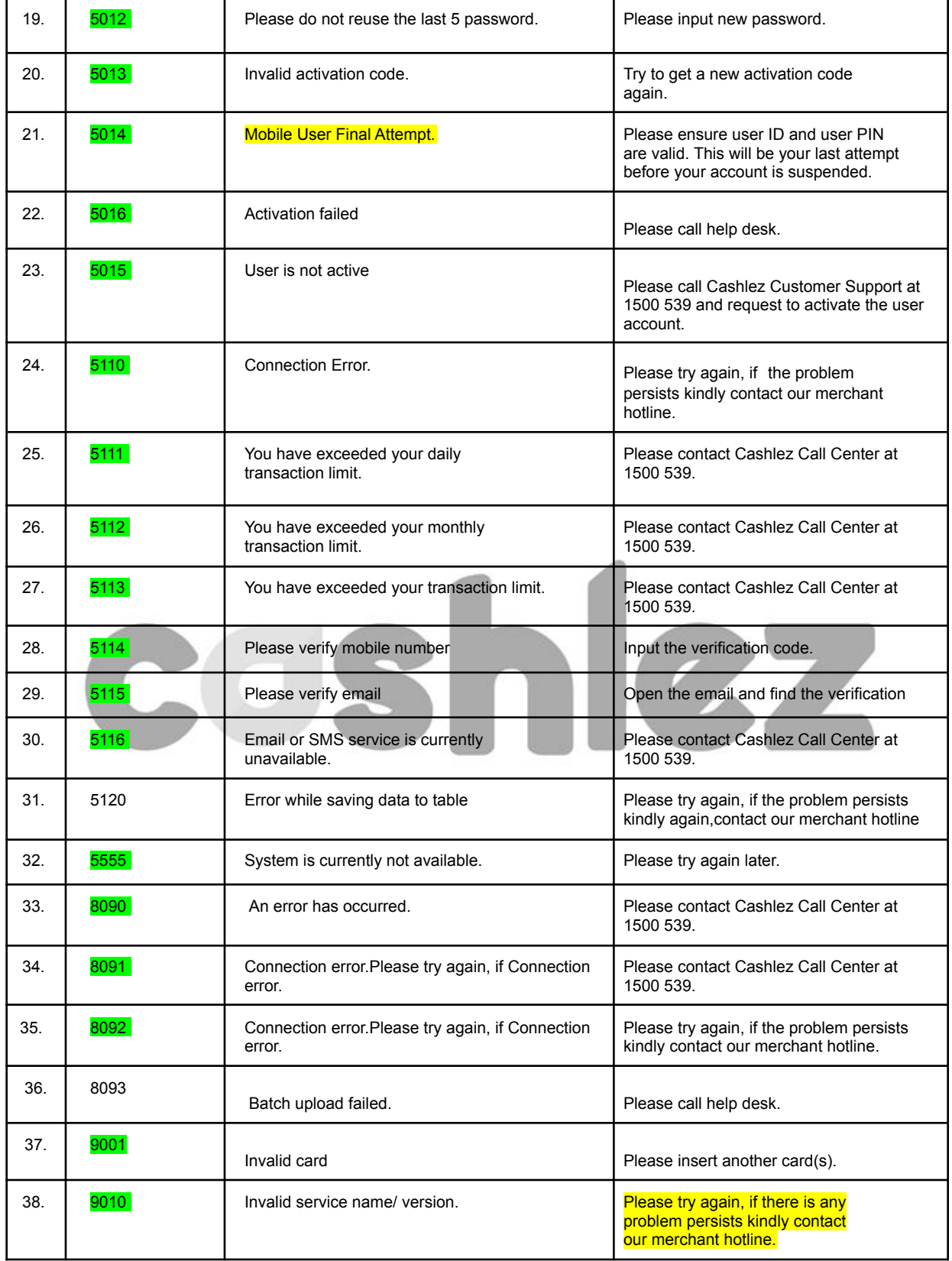

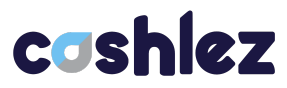

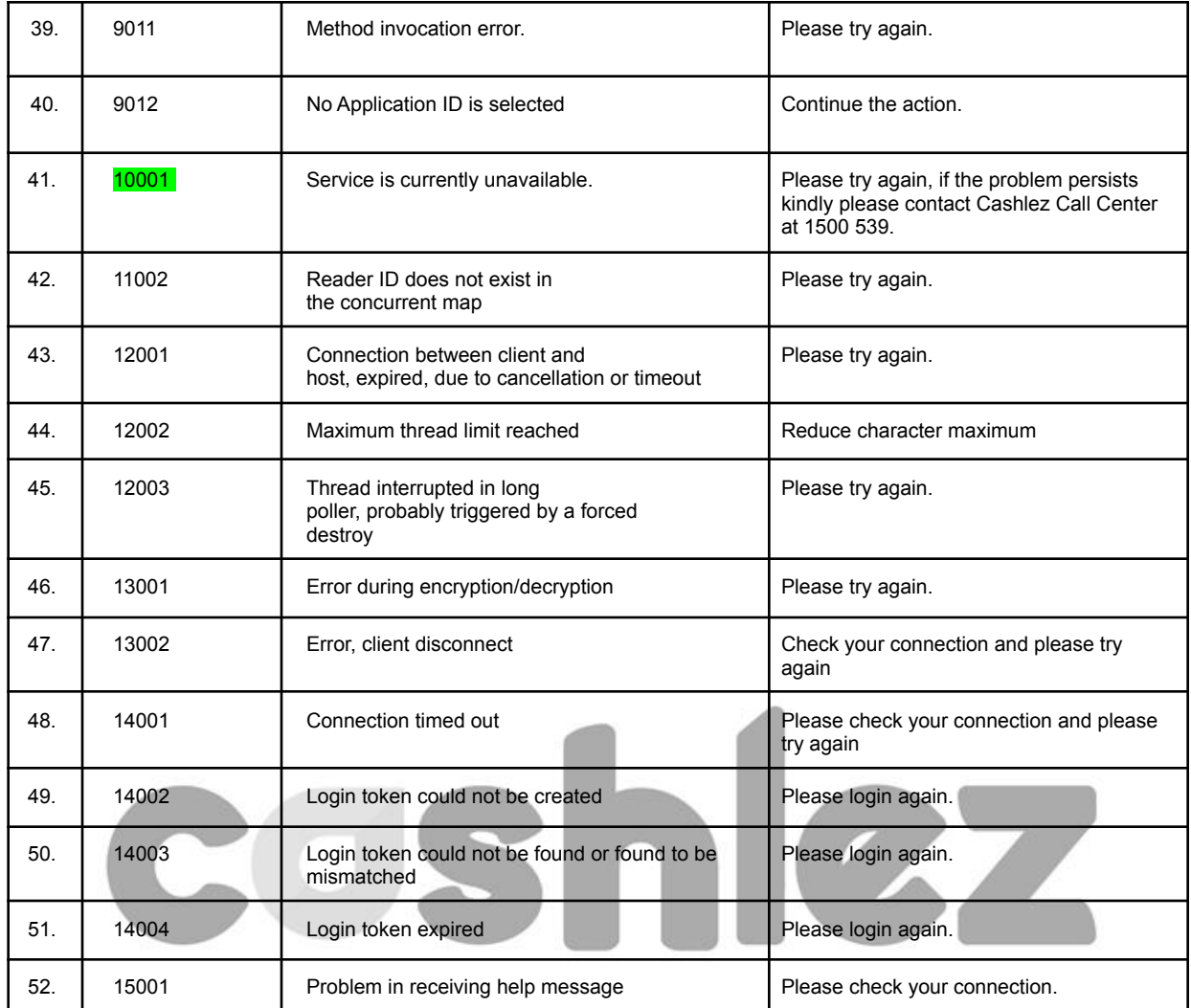

# <span id="page-18-0"></span>**6. List of Available Approval Status**

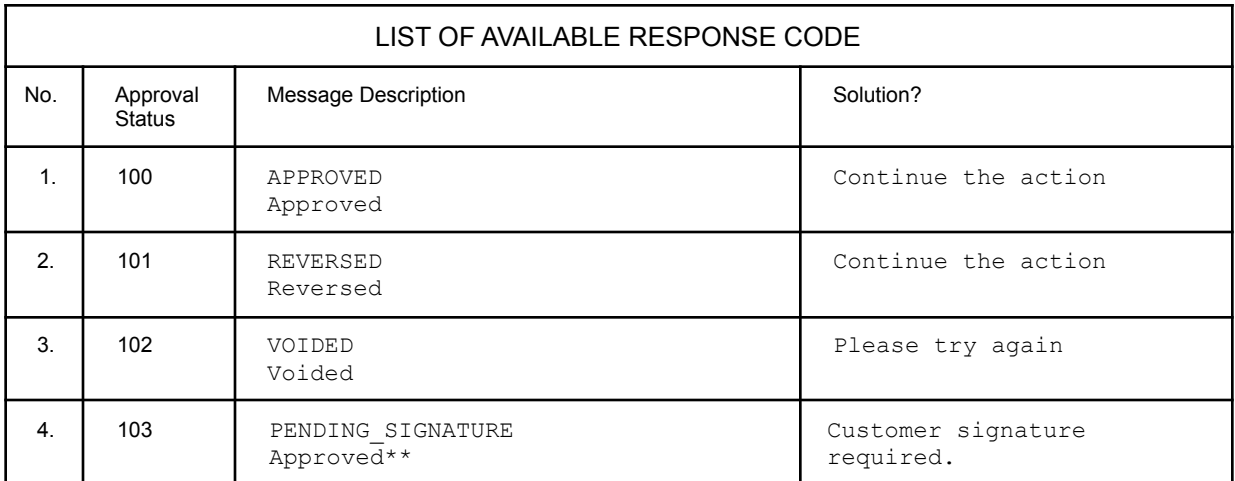

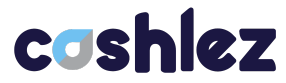

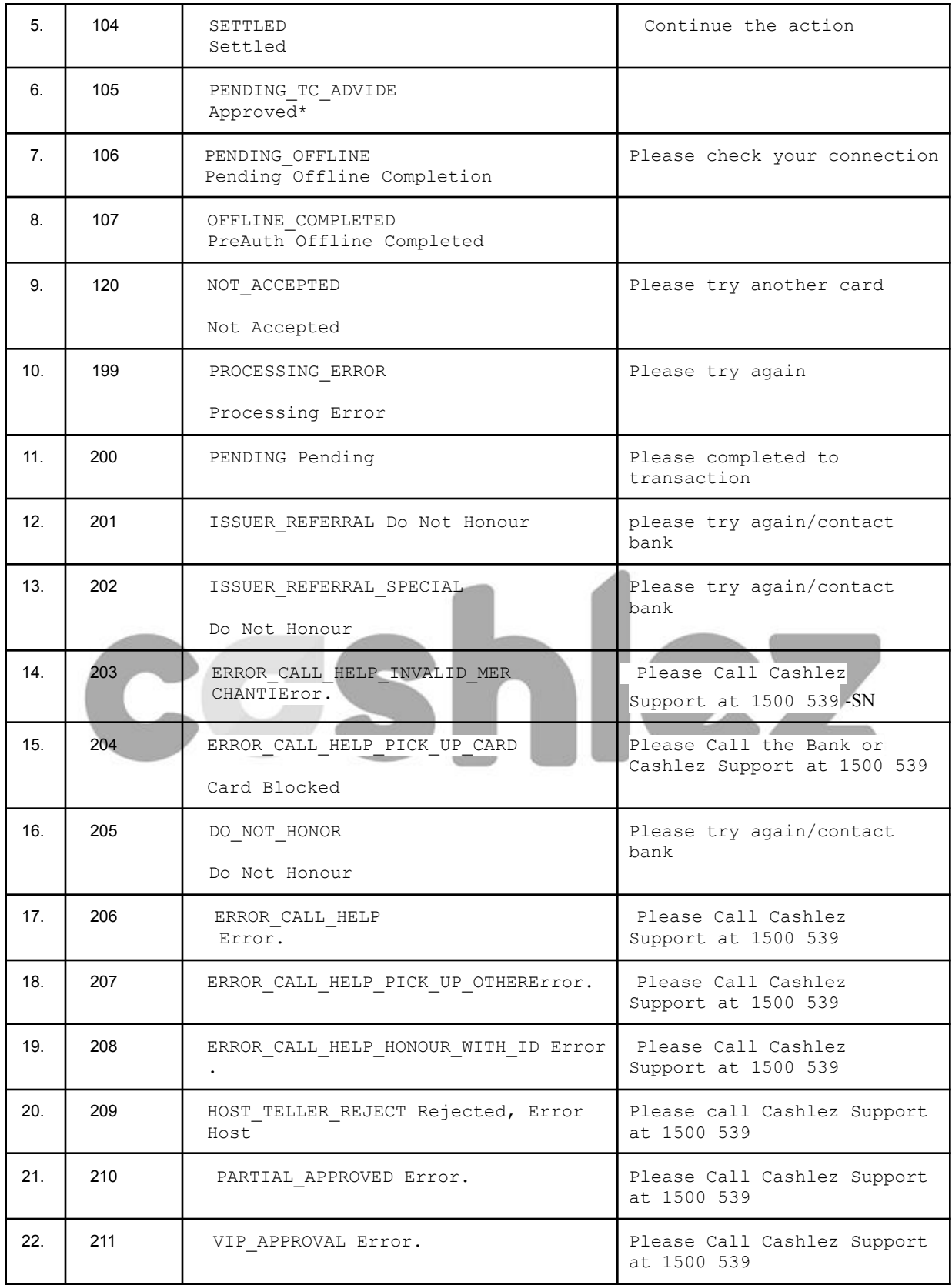

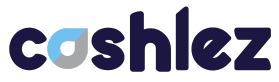

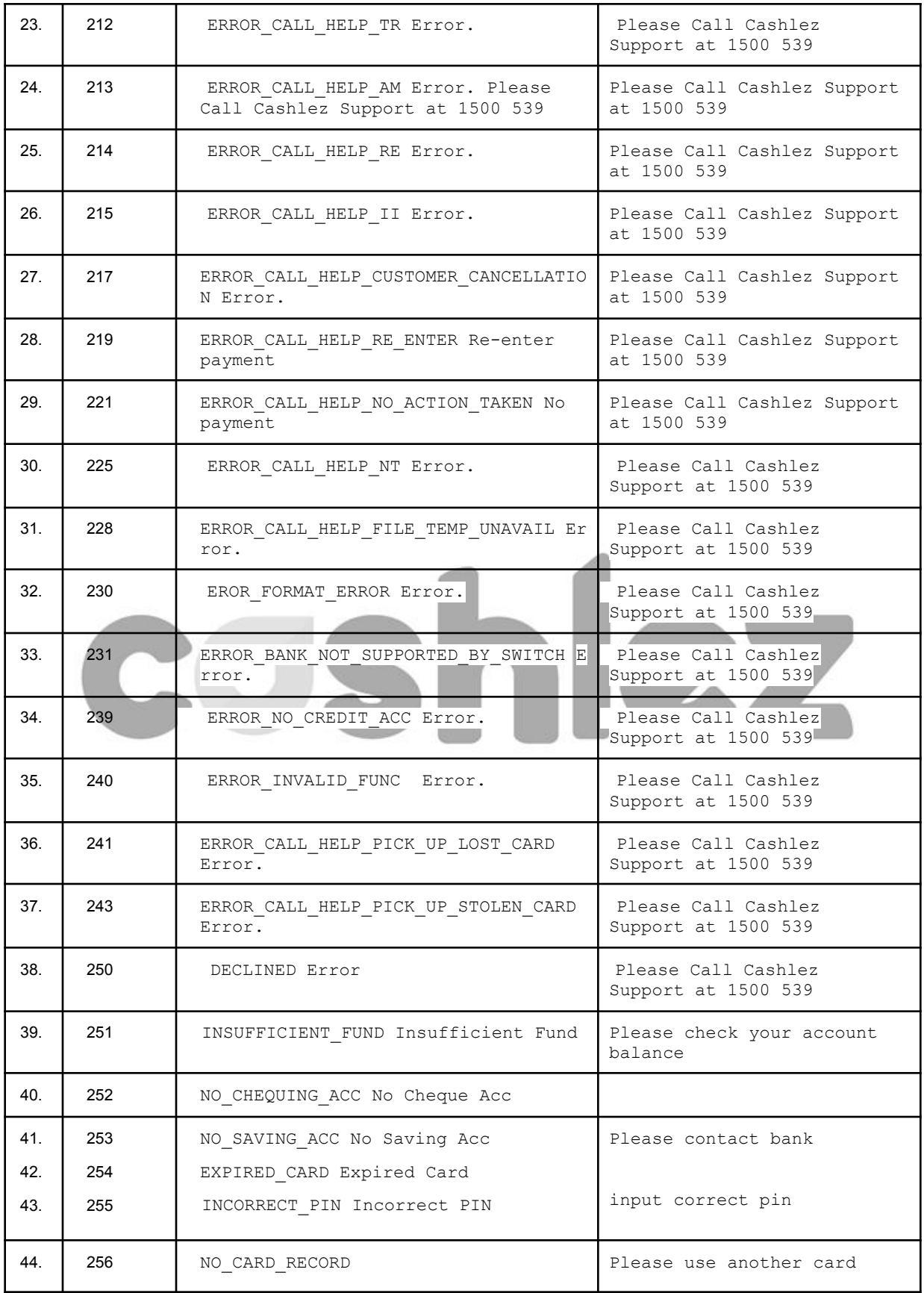

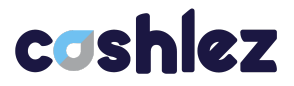

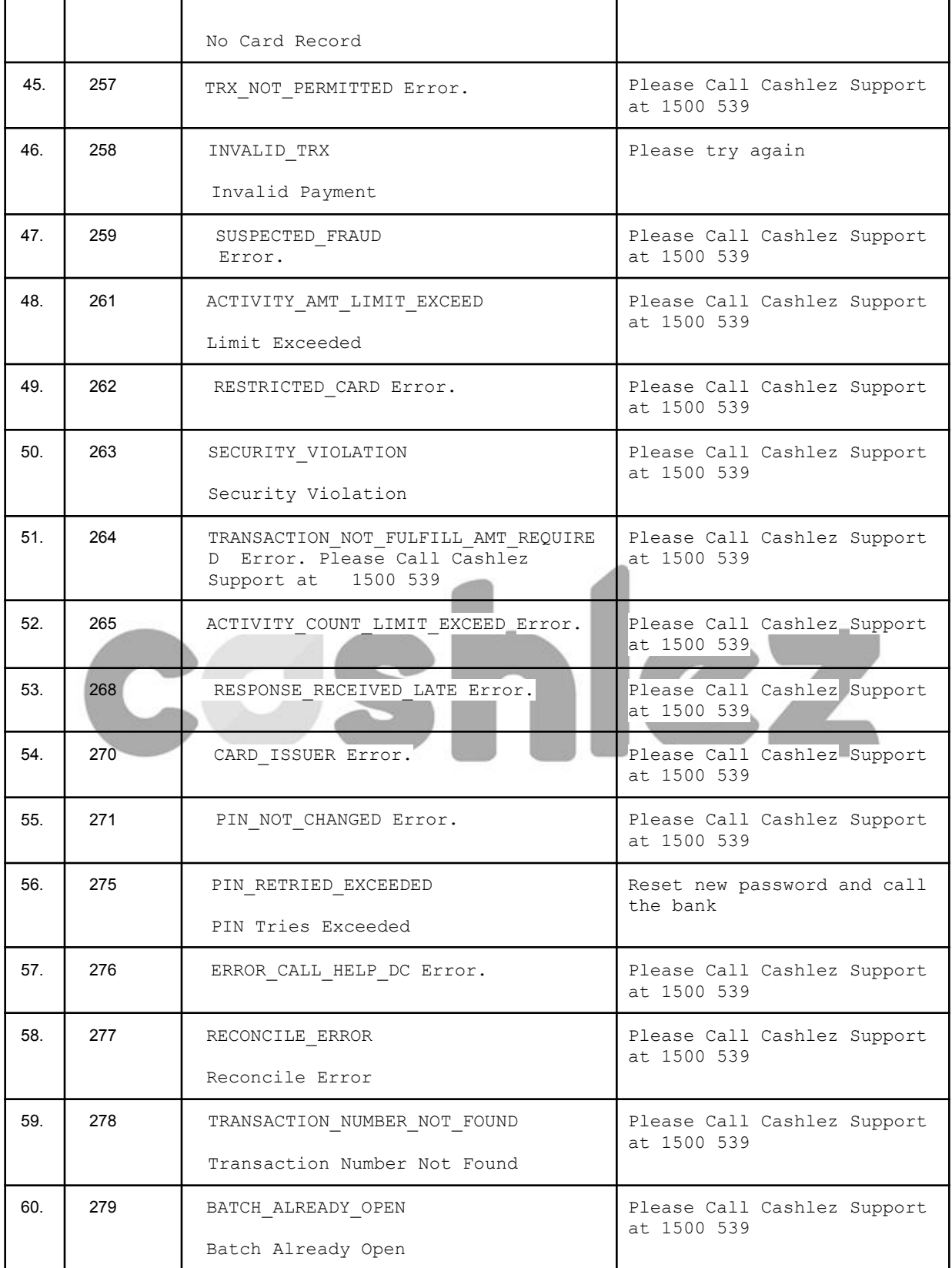

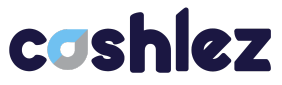

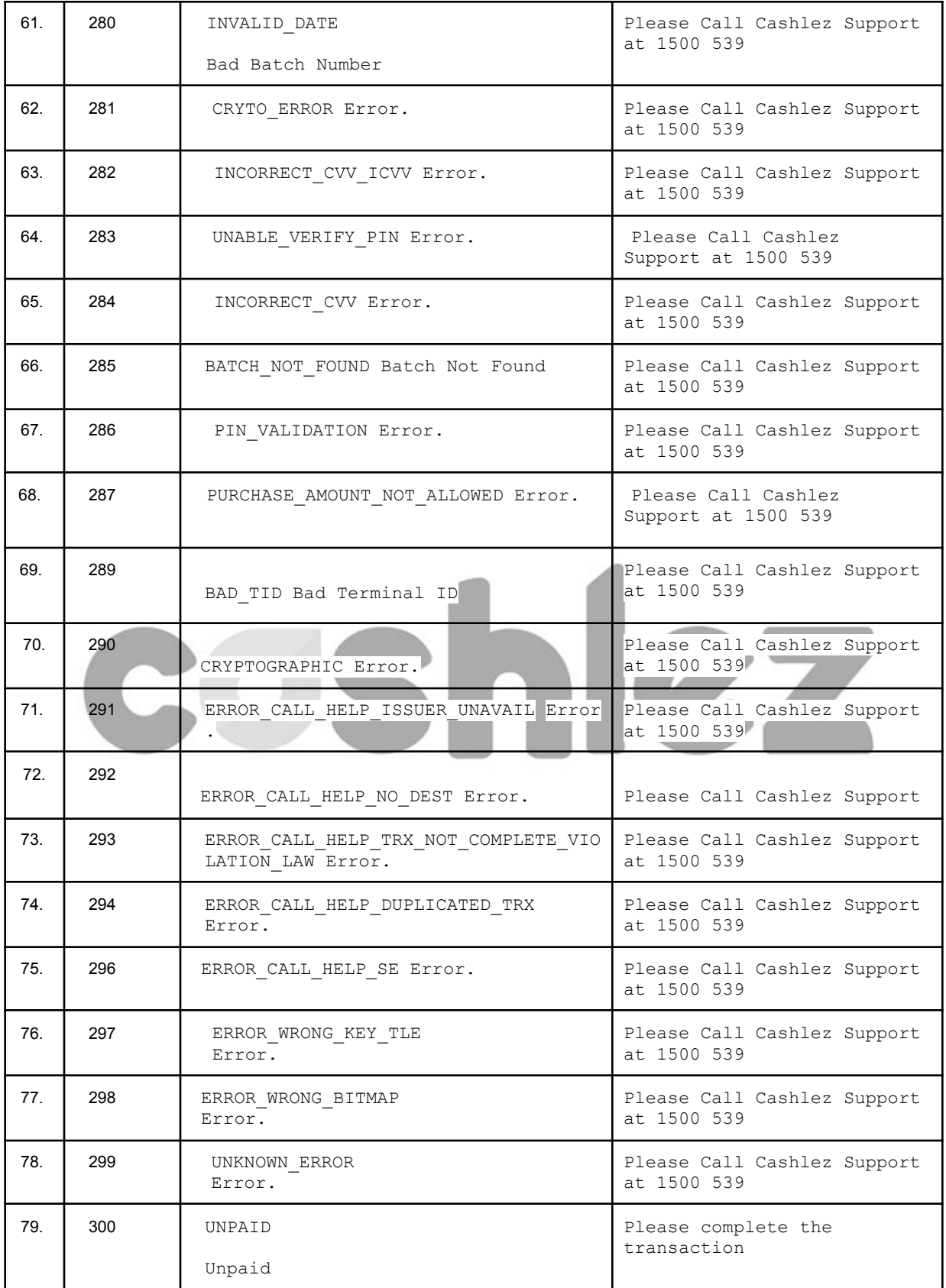

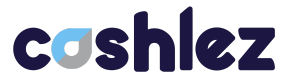

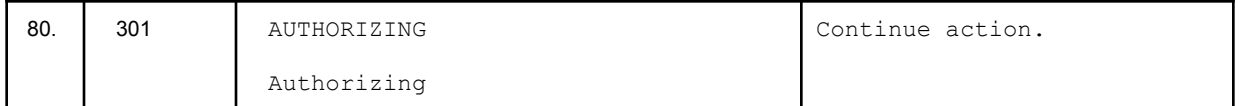

~~ End of Document ~~

# coshlez